## 1.出張修理 Web 受付のセキュリティに関して

出張修理 Web 受付の Web サーバーでは、「TLS 1.2」を使用してセキュアな通信を行っております。また、 「SSL 2.0」、「SSL 3.0」、「TLS 1.0」、「TLS 1.1」は各種の脆弱性が認められるため使用しておりません。そ のため、ブラウザで出張修理 Web 受付にアクセスした場合に、ブラウザの設定で「TLS 1.2」が使用可能にな っていない場合は、出張修理 Web 受付が起動しません。

## 2.ブラウザ設定方法

以下の画面は Internet Explorer 10 でご説明します。

1) Internet Explorer 10 のメニューから「インターネットオプション」をクリックします。

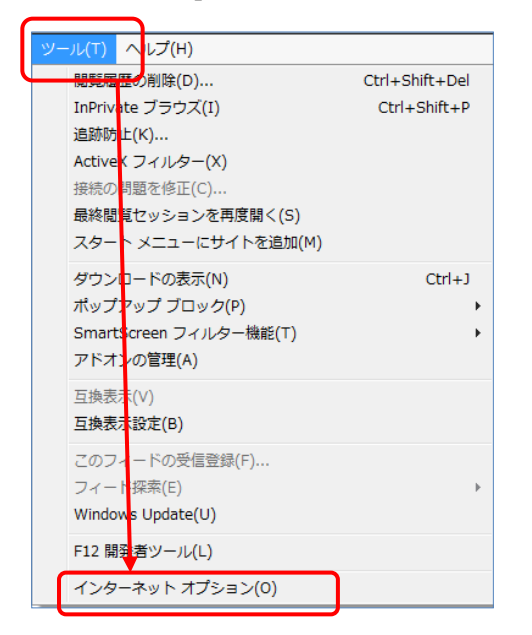

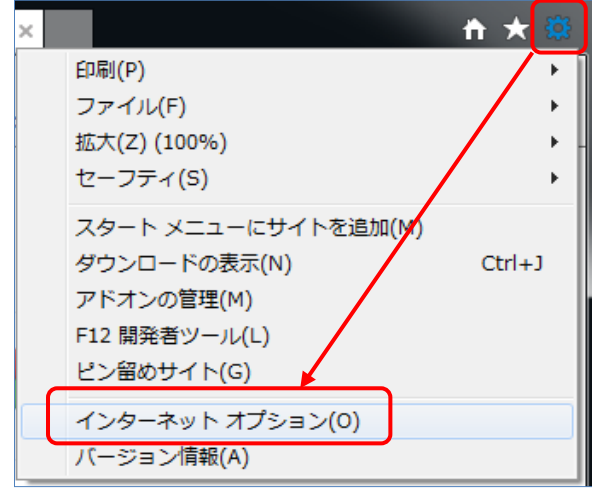

2) 「インターネット オプション」画面で「詳細設定」タブをクリックします。

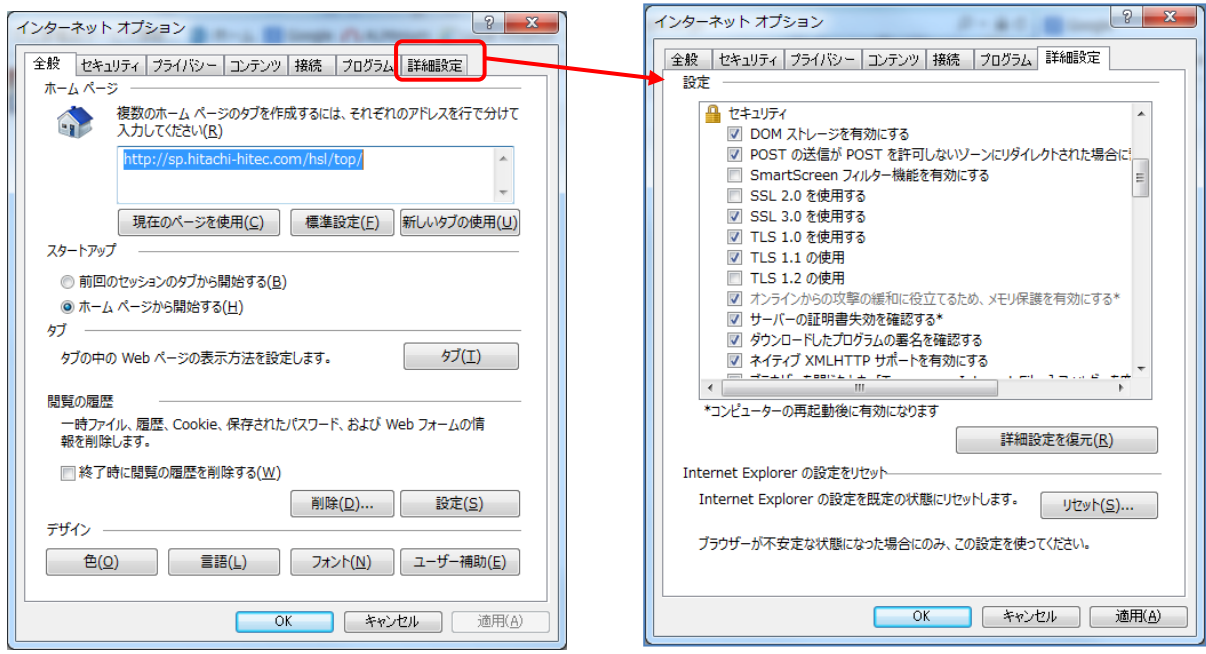

3) 「設定」のリストから「TLS 1.2」を探し、チェックボックスをクリックします。

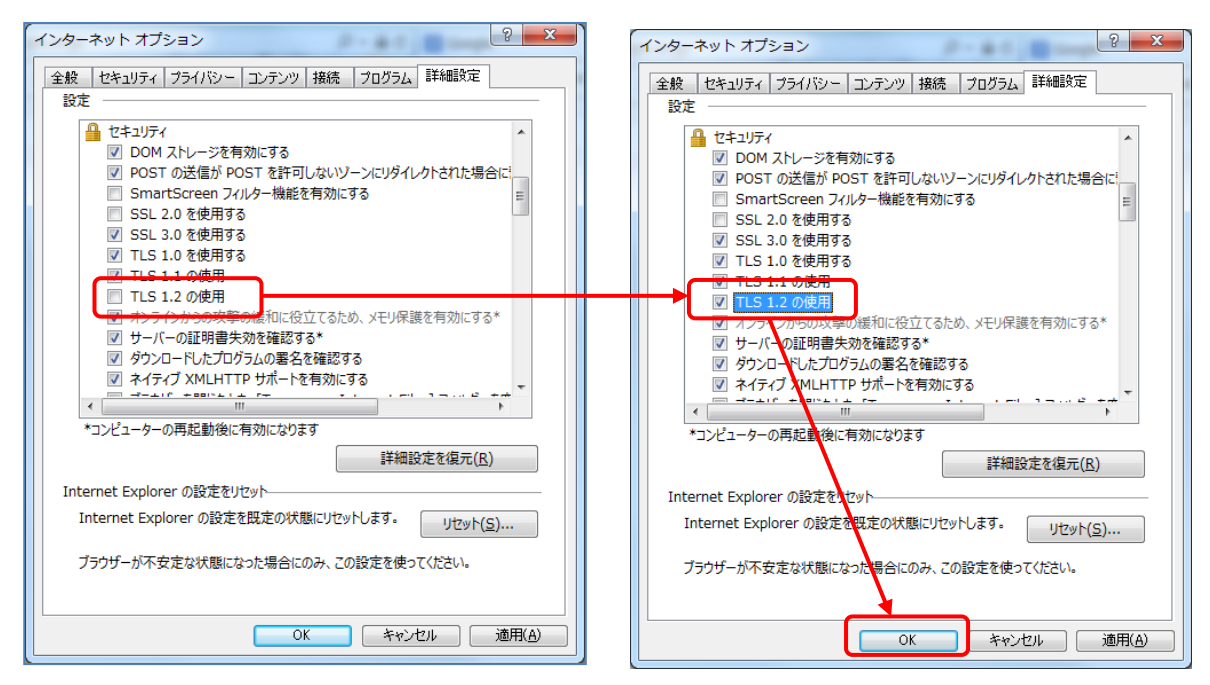

- 4) 「OK」ボタンをクリックして、「インターネット オプション」画面を閉じてください。
- 5) 以上で設定は終了です。再度、ブラウザを読み込み直してください。